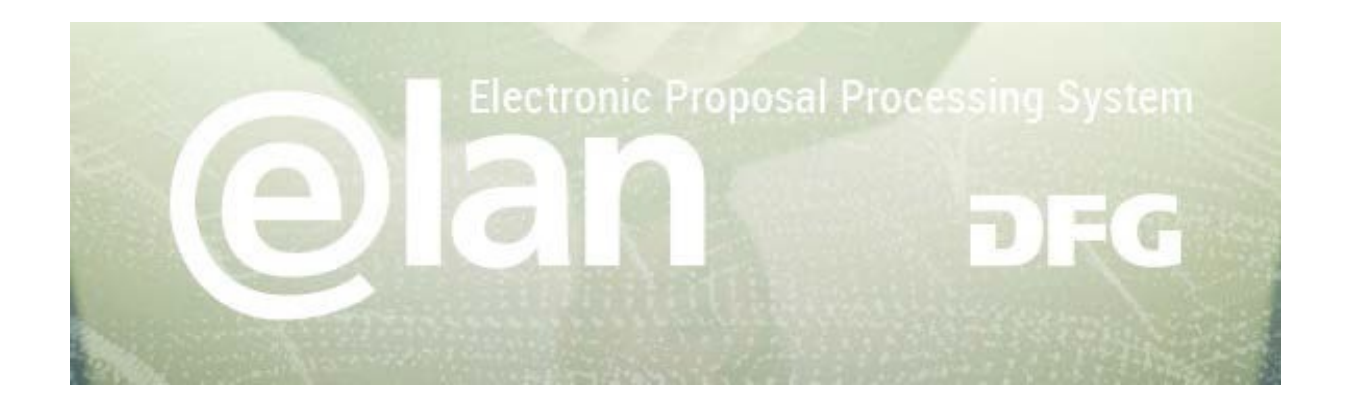

#### **1. Part – General Functionalities of elan**

(this is an excerpt of the standard elan manual)

#### **Contents**

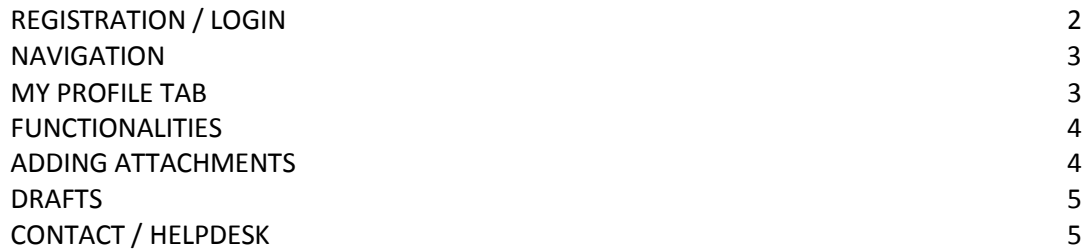

#### **2. Part – Specific Instructions for submitting your ERA-CAPS Full Proposal**

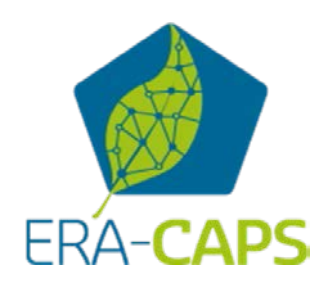

#### **Deutsche Forschungsgemeinschaft**

For **subject-related inquiries** please contact: ERA-CAPS.CallSecretariat@dfg.de If you encounter **technical problems** please contact our hotline: Tel.: +49 228 885-2900 / E-mail: [elan-helpdesk@dfg.de](mailto:elan-helpdesk@dfg.de) DFG

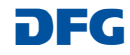

## **Registration / Login**

#### **BEFORE BEGINNING…**

**Please make sure that participating applicants, spokespersons and (individual) project leaders are registered in elan (**[elan.dfg.de](https://elan.dfg.de/dana-na/auth/url_45/welcome.cgi)**).**

**This does not apply to** others involved in the proposal, such as cooperation partners, etc.

**Please generally allow one working day to process your request for access. You will be notified by e-mail once your account is activated.**

Please see Step 8 in the ERA-

#### **YOU WILL NEED …**

an internet connection and a browser (e.g. Internet Explorer, Firefox) with JavaScript enabled.

#### **PLEASENOTE**

After five failed attempts to log in, **you will be blocked from accessing the service for 30 minutes.** After that time you will be able to log in again.

For security reasons and to prevent system overload, your online session will expire one hour after your last entry. **In this case, data that have been entered but not yet saved will be lost.**

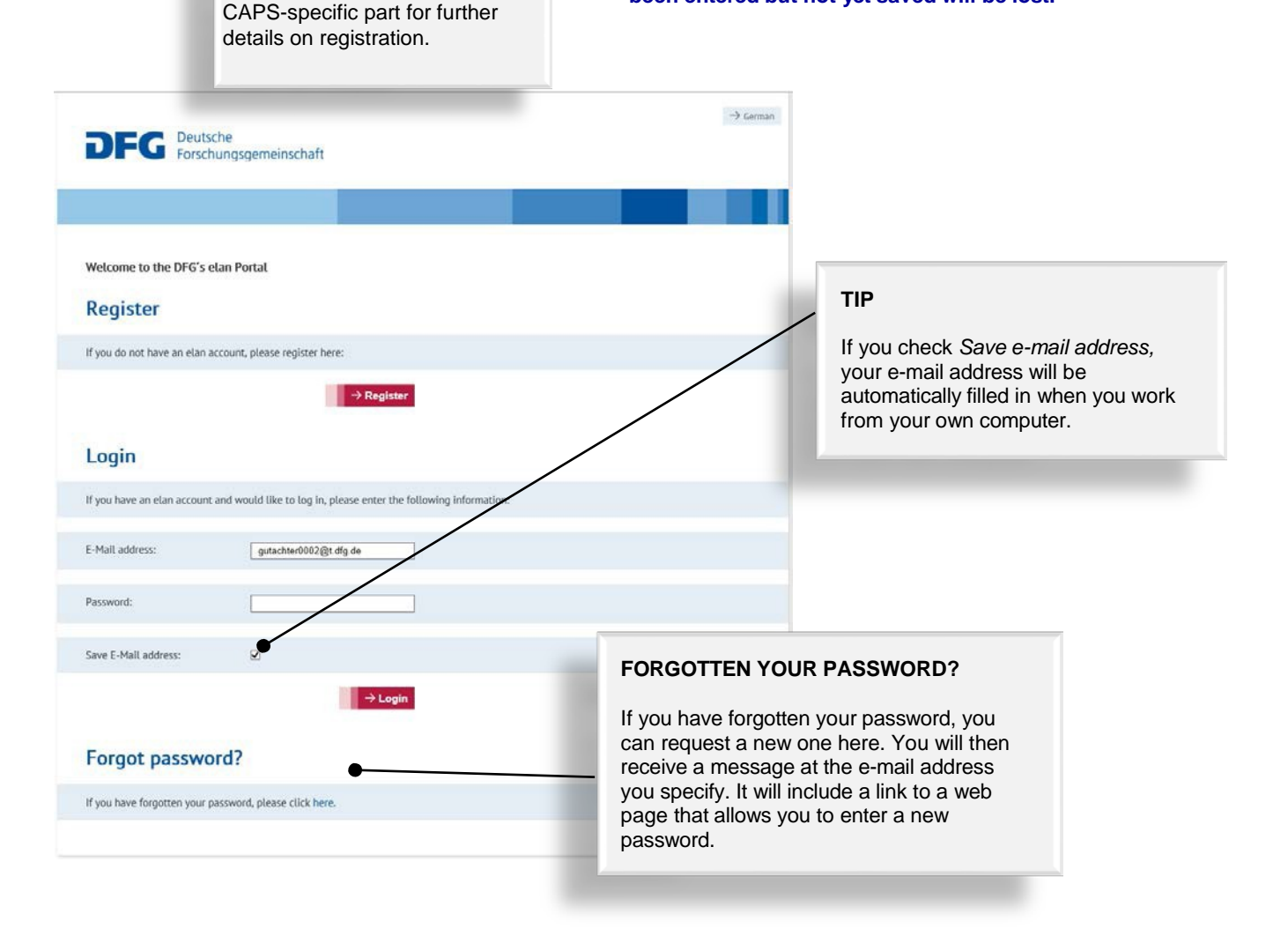

#### **Deutsche Forschungsgemeinschaft**

For **subject-related inquiries** please contact: ERA-CAPS.CallSecretariat@dfg.de If you encounter **technical problems** please contact our hotline: Tel.: +49 228 885-2900 / E-mail: [elan-helpdesk@dfg.de](mailto:elan-helpdesk@dfg.de)

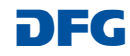

## **elan Homepage**

The navigation bar on the elan homepage lists the functions that are available to you.

The homepage also contains information about upcoming maintenance, feature updates as well as future plans.

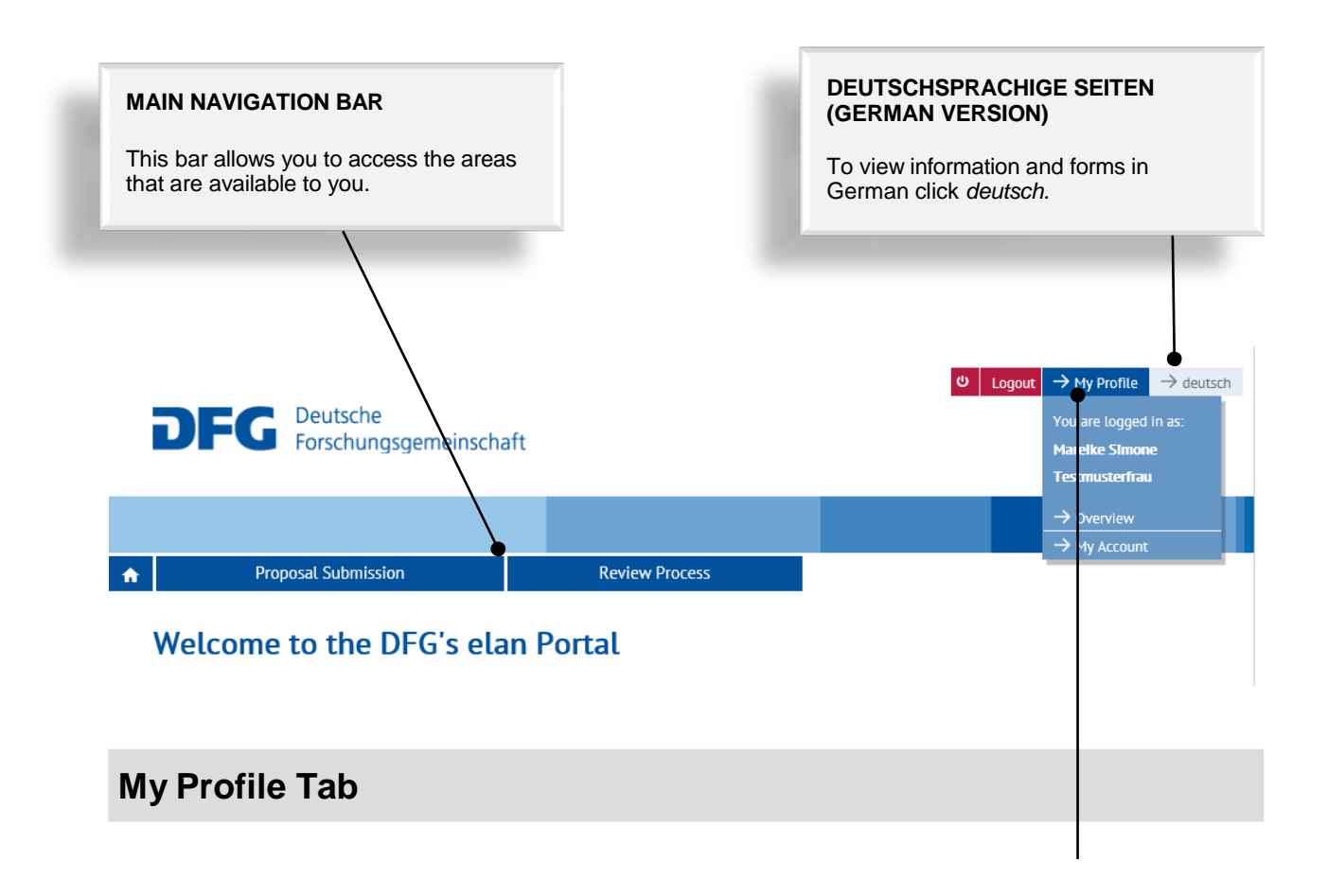

#### **CHANGE PERSONAL DATA / ADDRESSES**

Select *Overview* to review/edit your personal data and addresses.

**NOTE:** Please review your information to ensure accuracy **before submitting new proposals via elan.** Please allow one working day for your data to be processed and displayed.

#### **CHANGE E-MAIL-ADDRESS / PASSWORD**

Select *My Account* to review/edit your information.

**NOTE:** Your user name is the e-mail address which the DFG will use to communicate with you. If this address changes, please update your contact information as soon as possible.

#### **Deutsche Forschungsgemeinschaft**

For **subject-related inquiries** please contact: ERA-CAPS.CallSecretariat@dfg.de If you encounter **technical problems** please contact our hotline: Tel.: +49 228 885-2900 / E-mail: [elan-helpdesk@dfg.de](mailto:elan-helpdesk@dfg.de)

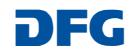

 $\rightarrow$  Continue

## <span id="page-3-0"></span>**Functionalities**

#### **CANCEL / SAVE / BACK / CONTINUE**

The following buttons are available:

**Cancel Cancel Cancel 2012 Cancel modifications made to allows you to cancel modifications made to** 

underlying pages, such as applicant data or assigned funding, or to cancel the entire form. Note that unsaved entries will be lost.

**Save / Continue later** and **Save / Continue later** allows you to save your current entries.

O Cancel 2 Save ( Back

**Back Back Back returns** you to the previous page.

**Continue Continue** allows you to resume completing the form.

#### **ADDING ATTACHMENTS**

At the end of the form you can add attachments, such as a description of the research project, CV, and a list of Conflicts of Interest.

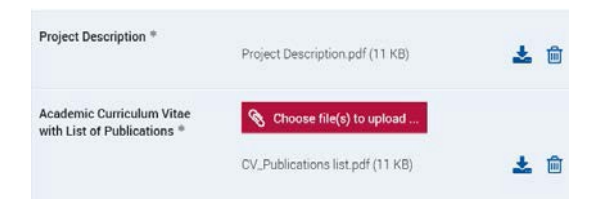

#### **PLEASENOTE**

All documents must be **in PDF format and security settings must allow texts to be read, copied and printed.**

- Please try to keep file sizes to a minimum and do not use the following characters in the file name:  $\sqrt{$ : \* ? " < > |, & { }.
- **You cannot attach files larger than 10 MB.**

#### **Deutsche Forschungsgemeinschaft**

For **subject-related inquiries** please contact: ERA-CAPS.CallSecretariat@dfg.de If you encounter **technical problems** please contact our hotline: Tel.: +49 228 885-2900 / E-mail: [elan-helpdesk@dfg.de](mailto:elan-helpdesk@dfg.de) DFG

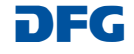

#### **Drafts**

This category contains drafts of online forms that you have saved but not yet submitted to the DFG.

Click on the *Continue* button to continue completing the form.

#### **NOTE**

• Drafts are saved for 100 days. You will be informed by e-mail before a draft is deleted. You can extend this deadline by another 100 days by clicking on the appropriate button or by continuing to complete the form.

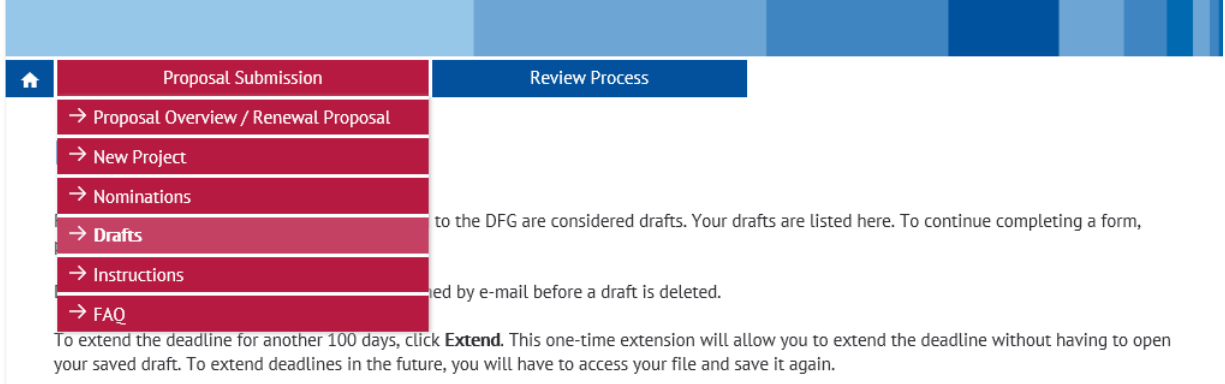

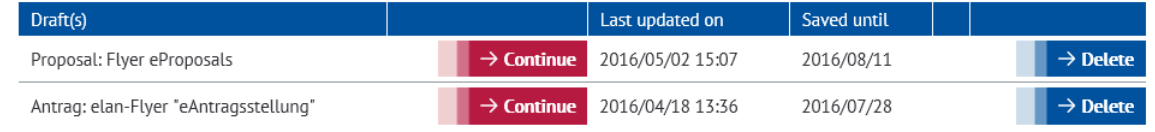

## **Contact**

For **subject-related** inquiries and questions on proposal submission, please contact the ERA-CAPS Call Secretariat: **ERA-CAPS.CallSecretariat@dfg.de**

If you encounter any **technical problems**, please contact our hotline:

Tel.: **+49 228 885-2900** E-mail: **[elan-helpdesk@dfg.de](mailto:elan-helpdesk@dfg.de)**

#### **Deutsche Forschungsgemeinschaft**

For **subject-related inquiries** please contact: ERA-CAPS.CallSecretariat@dfg.de If you encounter **technical problems** please contact our hotline: Tel.: +49 228 885-2900 / E-mail: [elan-helpdesk@dfg.de](mailto:elan-helpdesk@dfg.de)

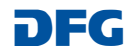

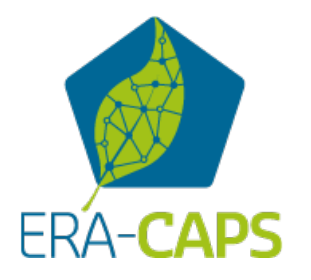

# Specific Part for the ERA-CAPS Full Proposals to be submitted via the elan portal by **31 March 2017**

#### **Important Details for Registration**

(this page will be displayed after you have entered your personal data)

**Relevant only for PIs who have not been part of the pre-proposal: These new PIs must register in elan if they do not already have an elan account**

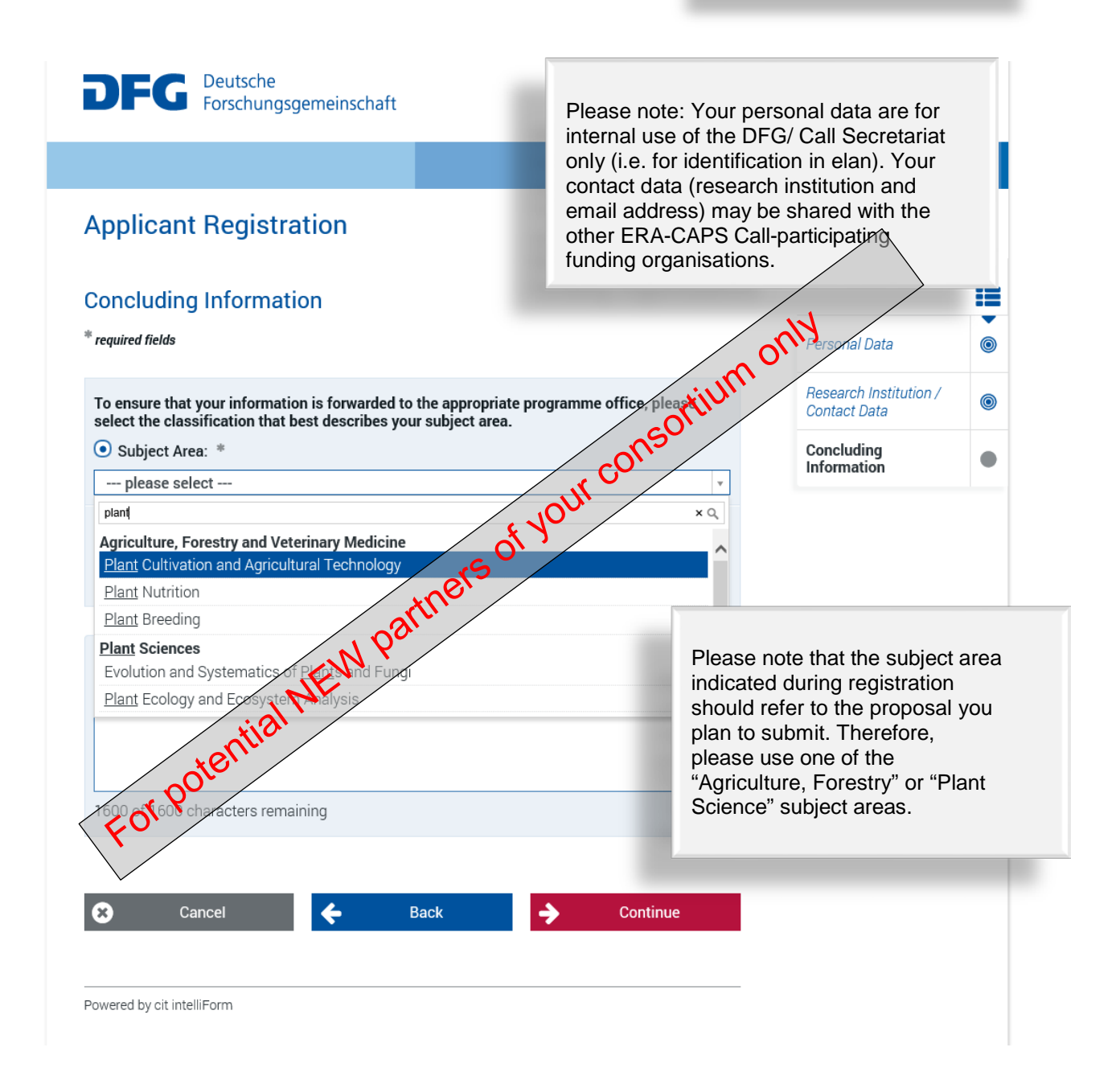

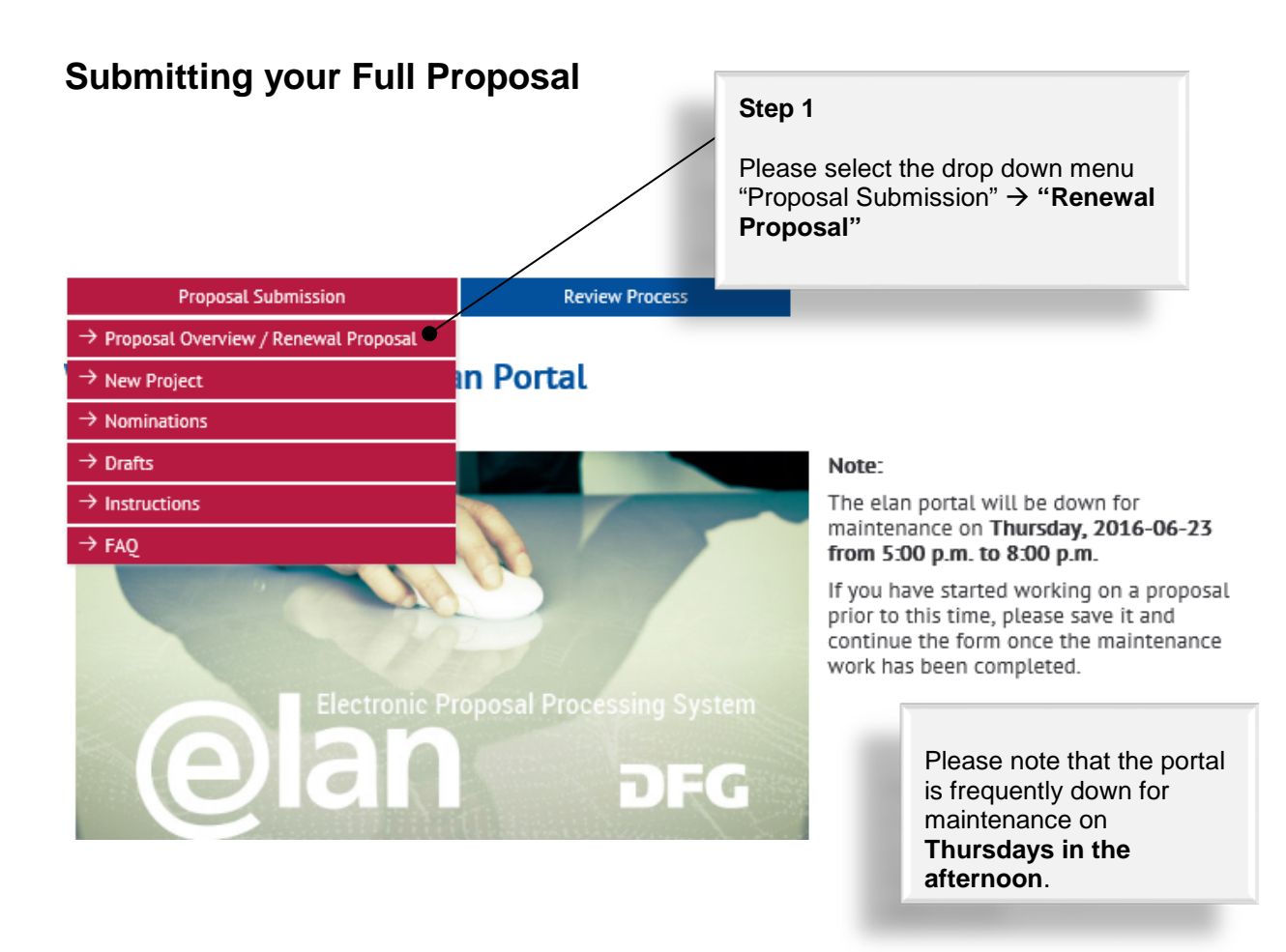

Please search for the pre-proposal for which you are invited to submit a full proposal. It should be listed unter "Research Grants Programme" and should have a reference number ending with /…-**0 (Status: Notified).** Click "Continue" next to the preproposal.

The following overview contains a list of projects that are currently being processed been denied will be removed from the list three months after the decision date. Plea: withdrawn or completed. If you would like to submit correspondence or a renewal of full proposal in connectic

next to the relevant project. Electronic forms for new proposals to be submitted within Research Units or proposal packages can be found by clicking on the Button "Continue" next to the relevant title.

To propose a new project, please click here.

**Proposal Submission** 

**Your Current Projects** 

 $\ddot{\phantom{1}}$ 

As coordinator/spokesperson of the project, you may click on the button "Overview" to take you to an overview of proposals submitted to the relevant programme or to access the coordination proposal form (for new proposals only)

**Review Process** 

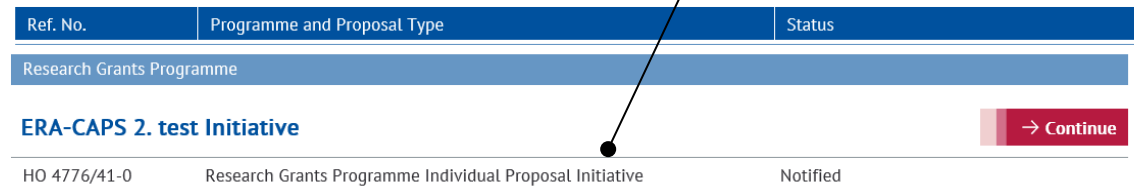

Tab "Start online form" next to "Proposal for a Research Grant".

Please ignore the template "Project Description". For ERA-CAPS proposals, the template provided on the ERA-CAPS website (Application Form) must be used [www.eracaps.org.](http://www.eracaps.org/)

### **Proposal Submission**

My Project HO 4776/41 "ERA-CAPS 2. test I

Select the appropriate form and use the prescribed templates. If the form you are looking for is not yet available, please submit your proposal as in the past. Additional information can be found at http://www.dfg.de/en/research\_funding/programmes/index.jsp. If you have any questions, please contact Tanja Zdebel (Tel.: +49 (228) 885-null).

**Review Process** 

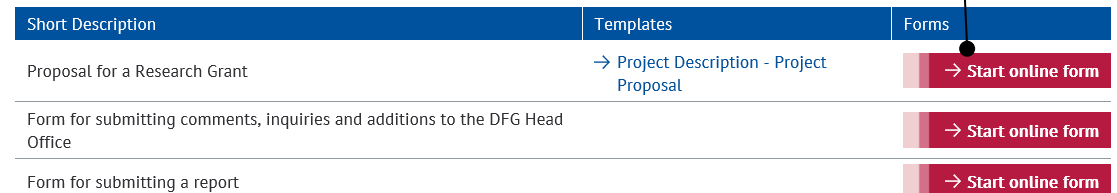

For ERA-CAPS proposals, the *Guidelines for Application* provided on the ERA-CAPS website apply.

 $\sim$  1

The DFG *Guidelines Research Grants Programme* are relevant ONLY for DFG applicants within a given consortium, in addition to the general ERA-CAPS Guidelines (please refer to the DFG National Annex for further details) .

#### **Proposal for a Research Grant**

#### **Step 4**

Tab "Continue" and have the project summary (up to 3,000 characters), your Application form, the merged CVs, the Data Management Plan and the Conflict of Interest List of all PIs at hand. You also need all PIs' email addresses with which they are registered in elan.

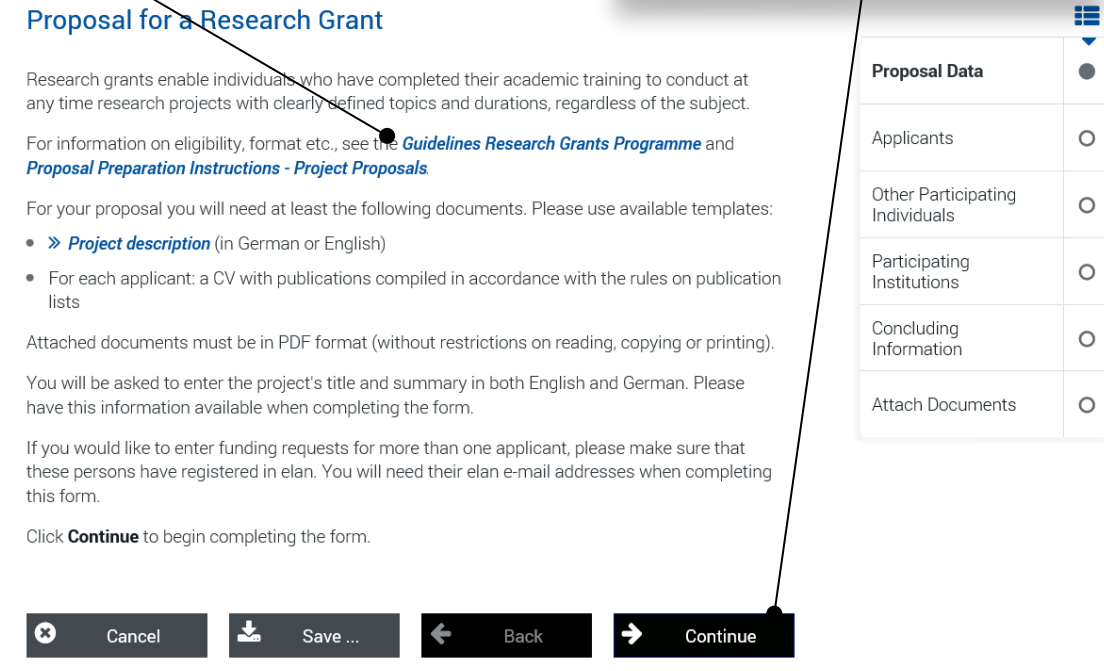

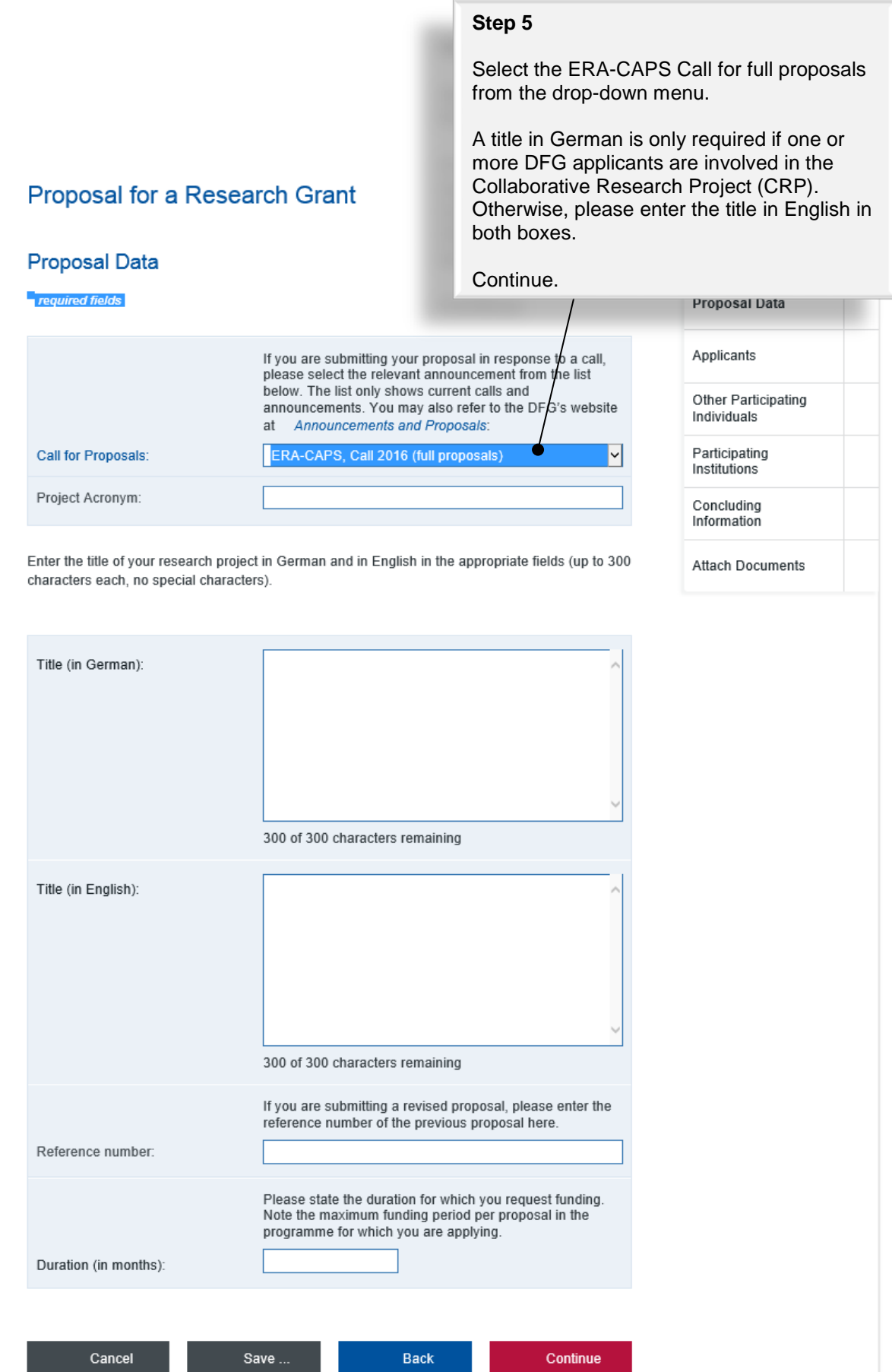

#### **Cubinet** Classification

Subject Area \*

r

Funding proposals submitted to the DFG are evaluated by review boards areas are represented (see also >> DFG subject-area structure). Please su area of your proposal. Optionally, you may suggest additional subject are

Priority<sup>\*</sup>

**Contract** 

Please choose at least one subject area and fill in at least one Keyword (you can also indicate the English keyword in the row where the German one should be entered.) To find an adequate subject area, you might like to type in 'plant'; all subjects containing 'plant' in their title will be displayed.

'Countries' part: Only to be used if (part of) your research is to be performed in a third country not mentioned anywhere else in the form.

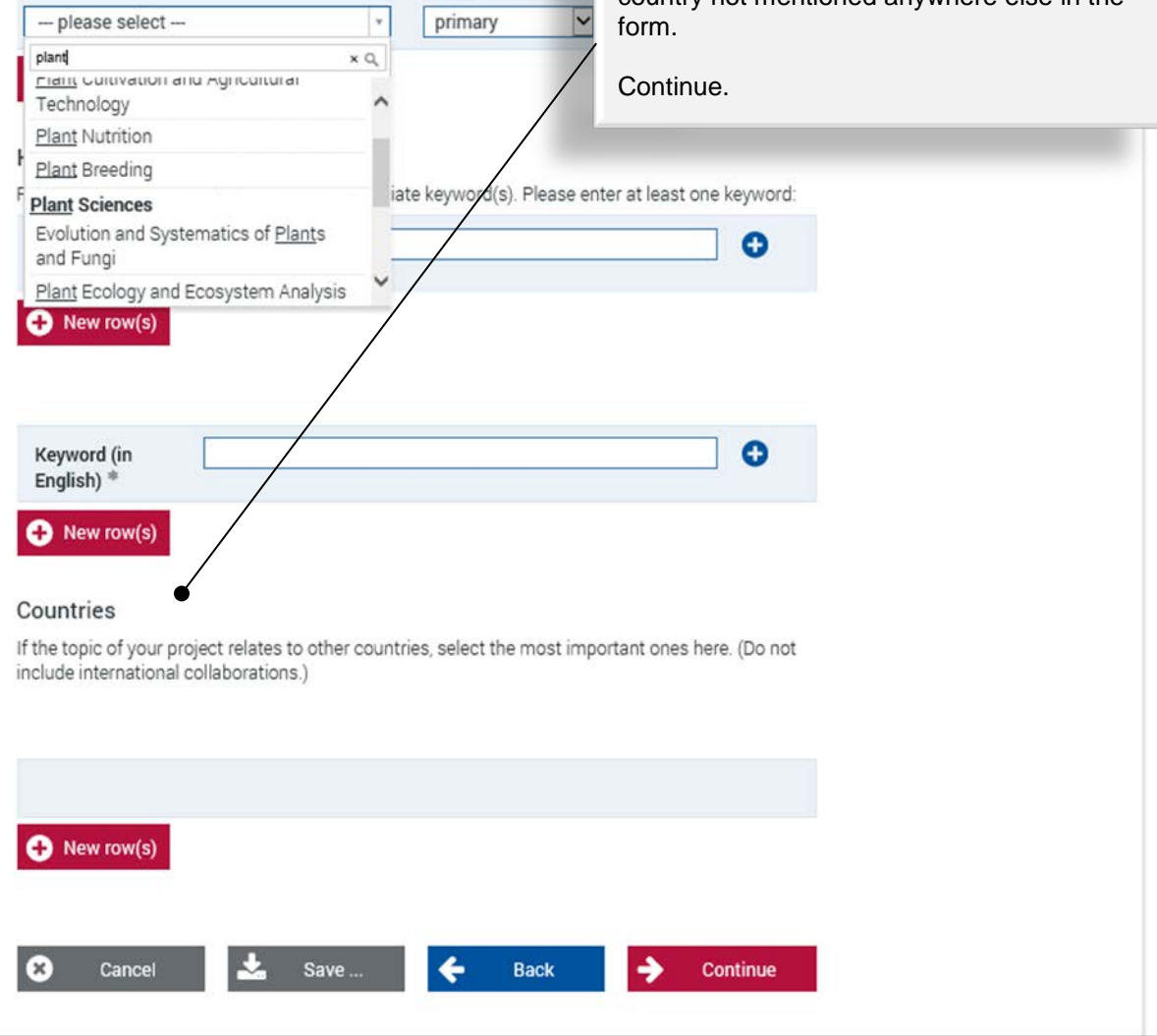

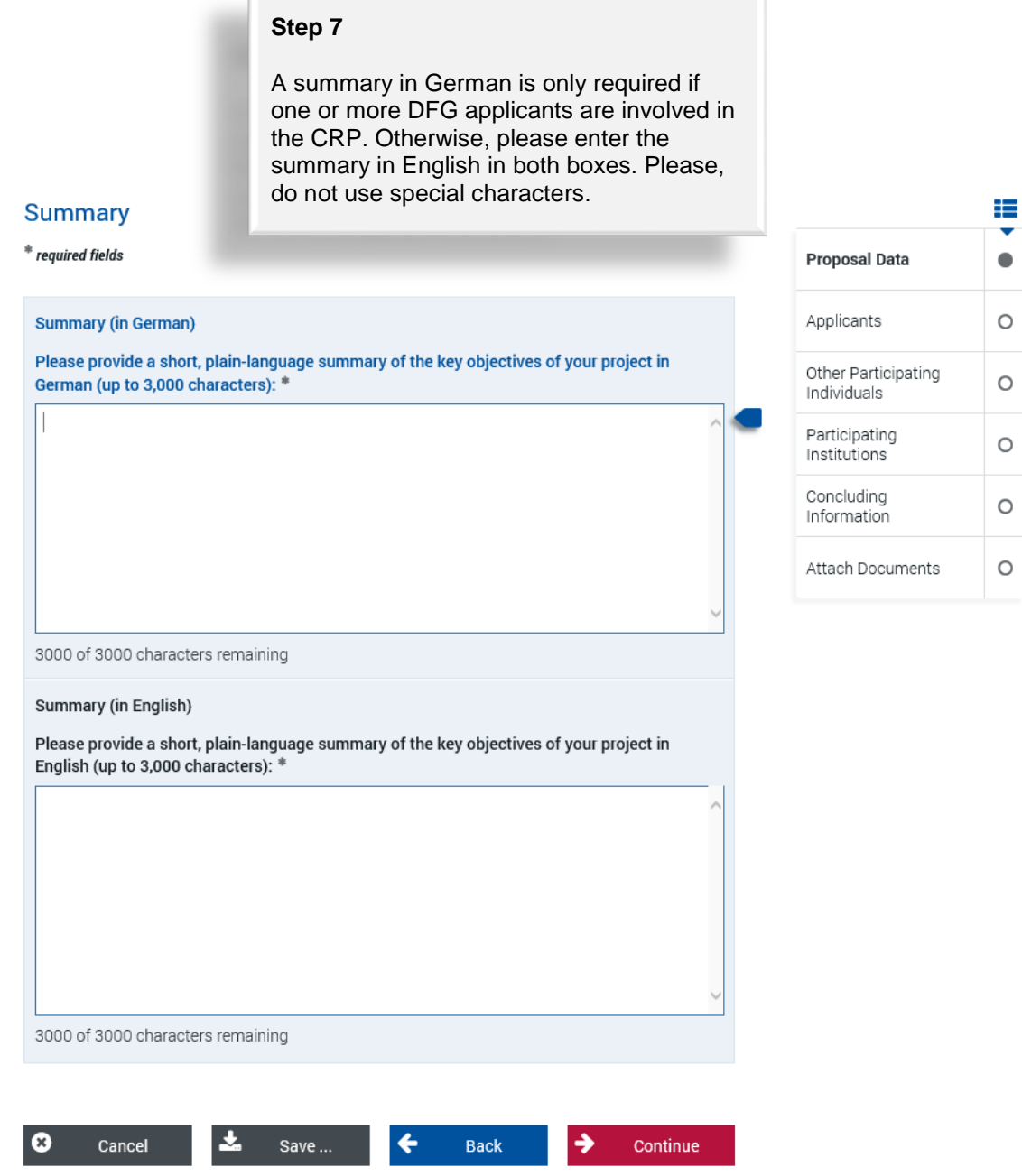

Please note that this section of the form has to be successively completed for each PI **applying** for funds. This would usually include all PIs listed in Section 3 of the ERA-CAPS Application form with the exception of "self-funded" partners. PIs from **private companies** requesting funding (from ANR, as an exception from the general rule that private partners cannot be funded) should also be listed in this section.

#### **Proposal for a Research Grant**

#### **Applicants**

Please enter only the individuals who are applying for their own registered in elan and have verified their correspondence addres Applicants.

Please note that all applicants need to have an elan account prior to submitting the proposal. Any PI not yet registered at the preproposal stage should remember to register in the portal at least 48 hours before submission, as the processing of registrations takes up to one day.

Annlicante

₩

 $\circledcirc$ 

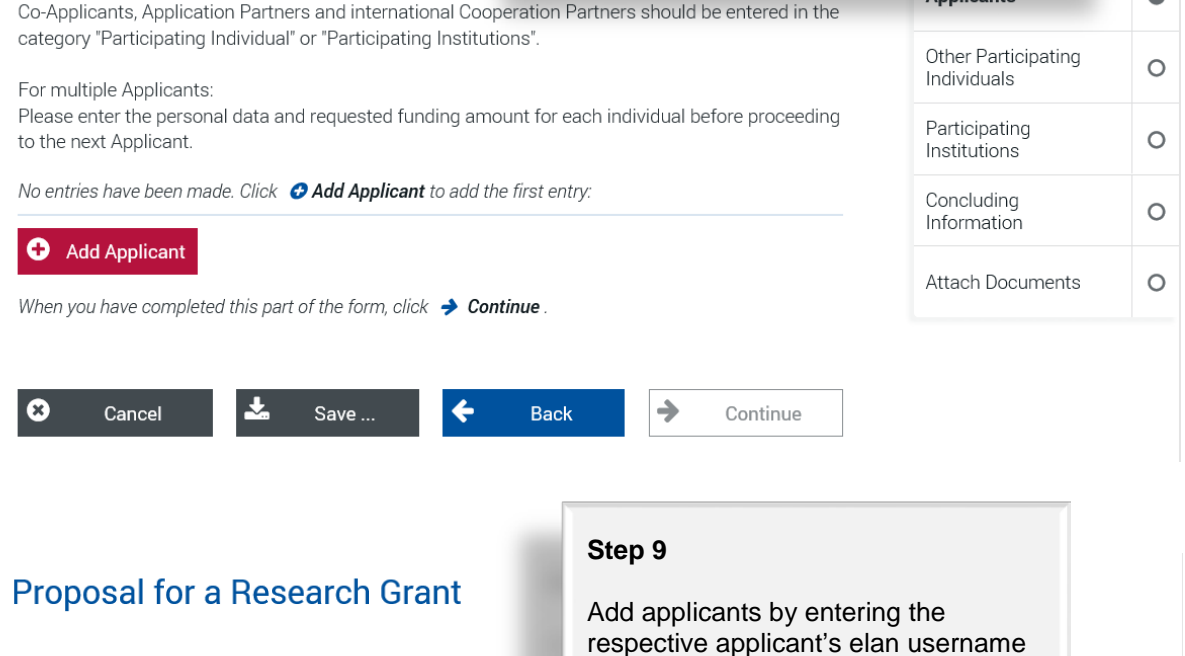

#### **Applicant**

**Ix** 

Cancel

Powered by cit intelliForm

₩ \* required fields Proposal Data ൈ **Applicants**  $\bullet$ Enter the elan account name for the person you are adding \* elan Account  $\bullet$ **Requested Funds**  $^{\circ}$  $\overline{\mathbf{v}}$ Please indicate your -- please select --employment status: \* Other Participating  $\circledcirc$ Individuals

(an email address).

#### Please note:

Save.

If for some reason you encounter a problem with the elan registration of an applicant that cannot be solved before the call deadline, please submit your full proposal anyway (without the respective applicant listed in the elan form). The registration problem will then have to be solved after the call deadline.

 $\mathbf{\hat{}}$ 

Please help avoiding this situation by sending your elan registrations well in advance of the call deadline.

**Step 10** Select the research institution at which the project will be carried out. The drop-down menu will provide a list of institutions entered during registration. Then continue. If your designated institution is not displayed, please save the process and add the address via the 'My **Proposal for a Research Grant** Profile' tab (see p. 3 in the general part). Again, please allow 48 hours in order for the new address to be processed in the system. **Research Institution Data** i≡ Proposal Data  $\odot$ Zdebel, Tanja **Applicants**  $\bullet$ Select where you would prefer to conduct the proposed project from the list of institutions you provided below. If your institution is not included in the drop-down menu, save your entries by clicking "Save..." and enter the foreign institution via the My Profile tab under New Address. elan Account  $\bullet$ Please allow one working day before continuing your proposal. --- please select ---**Requested Funds**  $\circledS$ Other Participating  $\circledS$ Individuals  $\boldsymbol{\Omega}$ Cancel Save ... ← **Back** Continue Participating  $\circ$ Institutions Concluding  $\circ$ Information Powered by cit intelliForm Attach Documents  $\circ$ 

#### **Step 11**

Please select the appropriate funding organisation for the respective PI.

Only funding organisations participating in the ERA-CAPS call may be selected (please refer to the ERA-CAPS Guidelines for Application). Please note that SNSF is listed as SNF (Schweizerischer Nationalfonds).

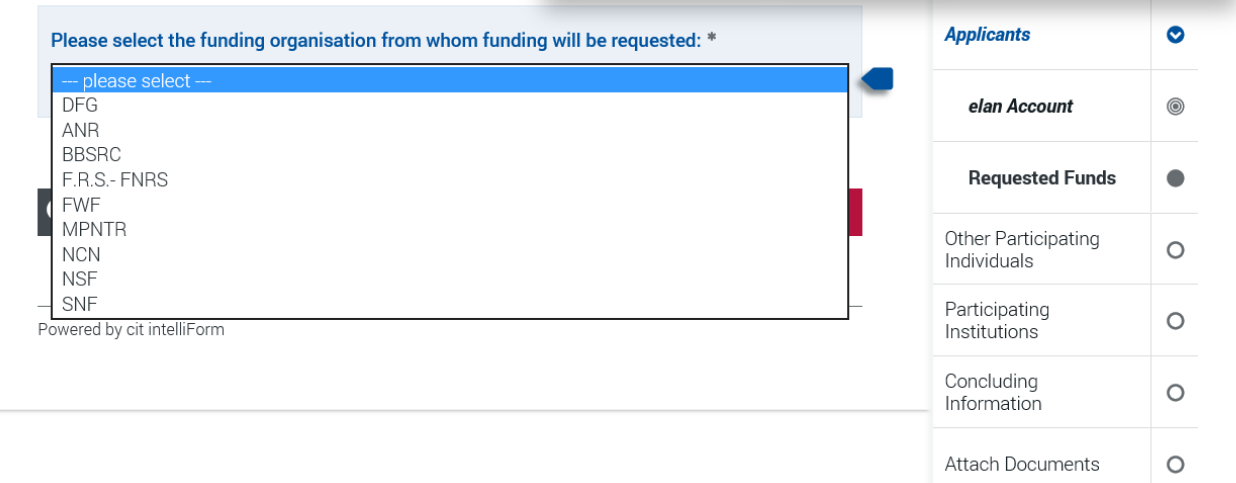

**Funding Organisation** 

 $^\ast$  required fields

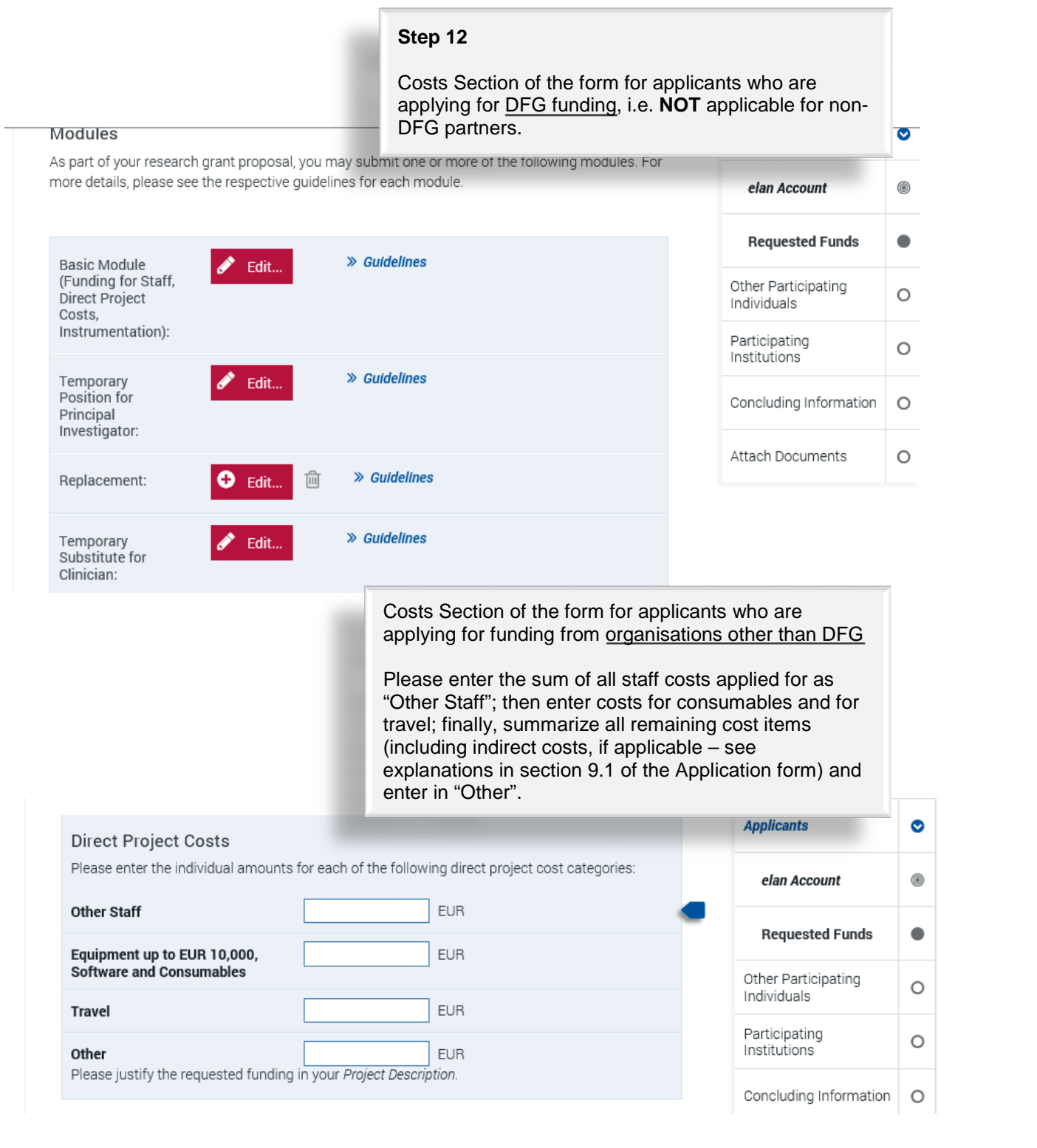

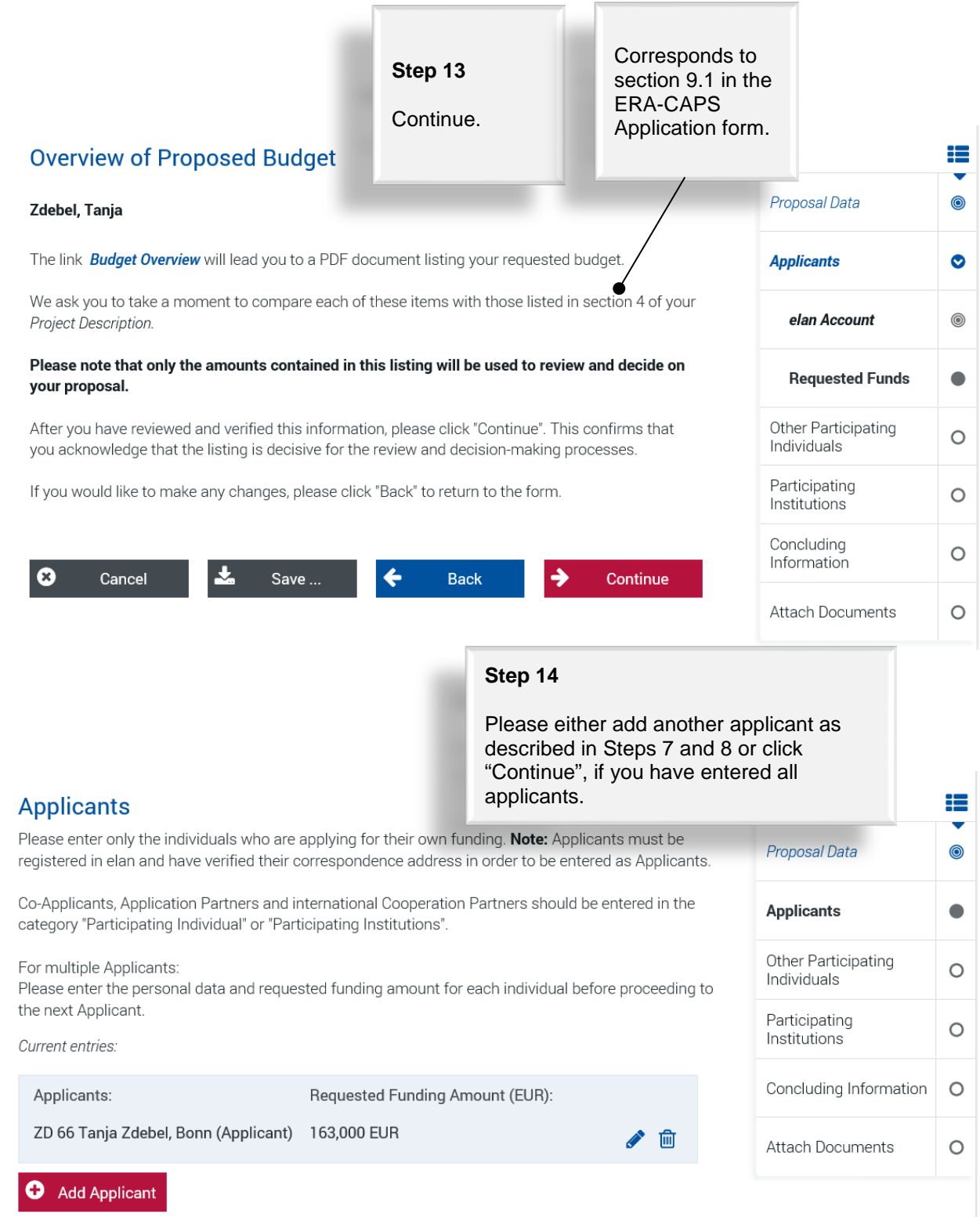

When you have completed this part of the form, click  $\rightarrow$  Continue.

#### **Proposal for a Research Grant**

#### **Participating Individuals**

Please enter all researchers from Germany or abroad who responsibility. These individuals will not be applying for th project. If funding is approved, the names of participating DFG's online project database (>> qepris.dfg.de/en).

Researchers participating in this programme can be assie

- Co-Applicant: researchers who, in addition to the applic
- Cooperation Partner: international collaboration partner international partner organisations.

Application Partners in knowledge exchange projects sho Participating Institutions.

Please list their project contributions under 5 in the project participating in the project may also be included there.

No entries have been made. Click **@ Add Participating Indiv** 

#### Add Participating Individual

When you have completed this part of the form, click  $\rightarrow$  Continue

You can add Participating Individuals.

#### **Co-applicant(s):**

Co-PI(s) of 'applicants' without separate funding request, i.e. consortium members listed in Section 6 of the ERA-CAPS Application form (members of the PI's or Co-PI's labs are NOT to be listed here).

#### **Cooperation partner(s):**

Scientists involved in the project but not applying for funding, e.g. partners participating on their own resources or with funding from other non-ERA-CAPS sources if listed in Section 3 of the ERA-CAPS Application form.

#### **Participating Institution(s):**

Unfortunately, it is currently not possible to enter Institutions involved in the project, e.g. partners that are private companies. The 'Participating Institutions' section will not be displayed in the electronic form for this funding programme. Participating Institutions without funding request will be added by the Call Secretariat manually. Please add involved Institutions requesting funds as described in Step 8 (a PI must be named in this case).

ਿ

ക

෧

Ø

 $\bullet$ 

@

 $\circ$ 

 $\bigcap$ 

O

#### **Participating Individual**

Mobile phone:

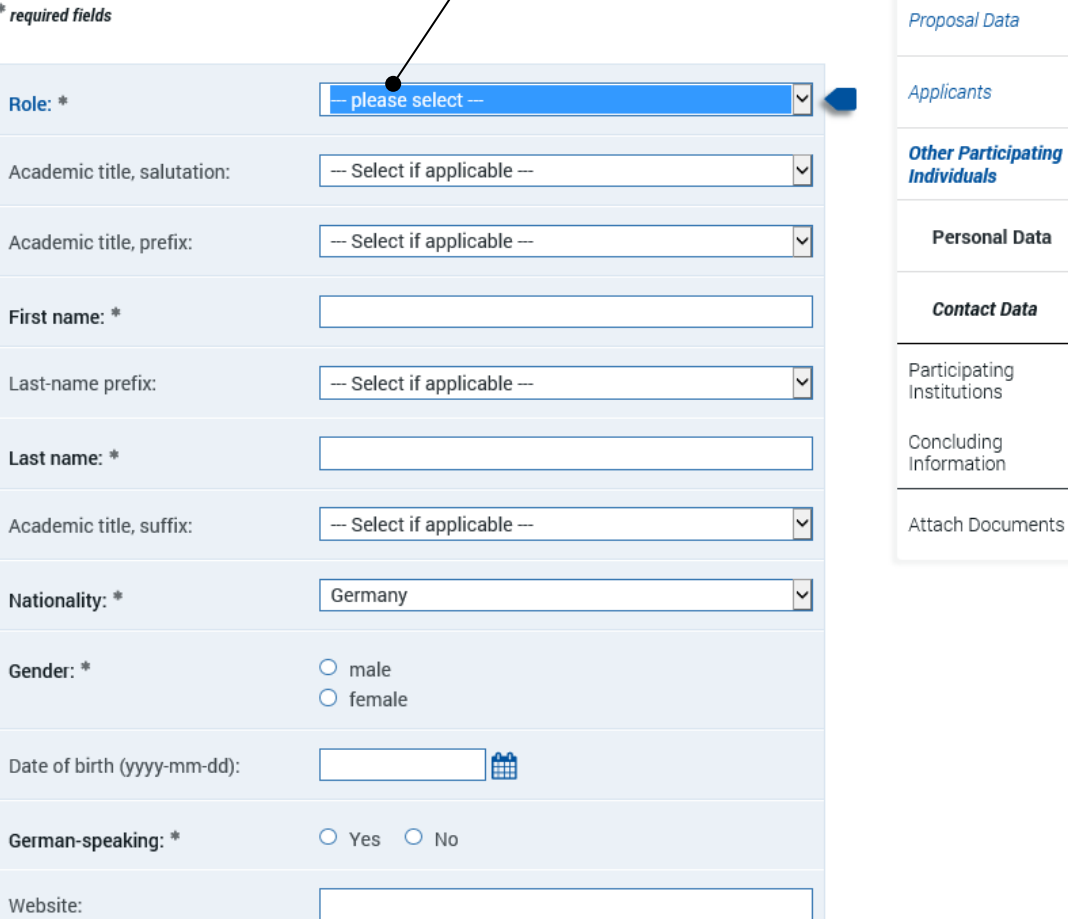

#### **Proposal for a Research Grant**

#### **Concluding Information**

#### \* required fields

- In submitting this proposal to the Deutsche Forschungsgemeinschaft (DFG),
- all applicants agree to
- · adhere to the rules and ethical requirements of the relevant national funding organisations and. where applicable, to submit ethics statements
- In addition, applicants to the DFG agree to
- . adhere to » the rules of good scientific practice.
- have adhered to the guidelines regarding » publication lists and bibliographies
- . inform the DEG immediately of any changes to the information provided in this proposal • observe all relevant laws, regulations and guidelines that pertain to the project and in particular to attain all necessary approvals, certifications, etc., in a timely manner.
- we use the grant exclusively and in a targeted manner to realise the funded project, to conform to<br>• use the grant exclusively and in a targeted manner to realise the funded project, to conform to<br>• the relevant » regulati support.
- . submit research progress reports according to the dates specified in the award letter and to of submit research progress reports according to the dates specified to the DFG detailing the use of funds<br>present financial accounts to the DFG detailing the use of funds<br>of and **if applicable**
- - . inform the DFG immediately if funding for this project is requested from a third party. Proposals requesting major instrumentation and/or those previously submitted to a third party must be mentioned in the Project Description under Additional Information.<br>inform your university's DFG liaison officer about the proposal submission.
	- plan and conduct any experiments involving humans, including identifiable samples taken<br>from humans and identifiable data, in compliance with the most current versions of the German Embryo Protection Act (Embryonenschutzgesetz), Stem Cell Act (Stammzellgesetz), Pharmaceutical Drugs Act (Arzneimittelgesetz), Medical Devices Act (Medizinproduktegesetz), and Declaration of Helsinki
	- and Declaration of Helsinis.<br>♦ adhere to the regulations and provisions of the Animal Protection Act (Tierschutzgesetz) and the Experimental Animals Ordinance (Versuchstierverordnung).
	- if the research project, or parts thereof, are subject to the Convention on Biological Diversity, to follow the Guidelines for Funding Proposals Concerning Research Projects within the Scope of the Convention on Biological Diversity (CBD).
	- · adhere to the provisions of the Genetic Engineering Act (Gentechnikgesetz) with regard to experiments involving genetically modified organisms (GMO).

#### $\Box$  I/we accept the foregoing conditions and obligations.\*

#### l/we agree to

- .<br># the sharing of all proposal information between all relevant funding agencies for the purposes of assessing applications to reach a joint funding decision (and only for this purpose).
- · publishing information on successful proposals, including the names of principal investigators and co-investigators, institutions, amounts awarded, disciplines, titles, and non-technical summarias of research projects

Applicants to the DFG also agree to

- . the DFG's electronic processing and storage of data provided in conjunction with this sal. This information may be passed to reviewers and the DFG statutory bodies as part proposal. This involuntation may be passed to reviewers and the Dr O statutory boutes as port of the DFG's review and decision-making process.<br>the publication of all address and communication data relating to the grants ho
- institutions (e.g. telephone fax e-mail internet website) as well as information on the content of this research project (e.g. title, summary, keywords, international cooperation), if approved, in the DFG's project database GEPRIS ( $\frac{y}{y}$  gepris.dfg.de/en) and - in excerpts (grant<br>holder's name, institution and location) - in the "Programmes and Projects" section of the DFG's electronic annual report (> www.dfa.de/en/dfa\_profile/annual\_report/).
- I/we understand that the electronic publication of this information may be opposed by contacting the appropriate programme officer no later than four weeks from receipt of the award letter

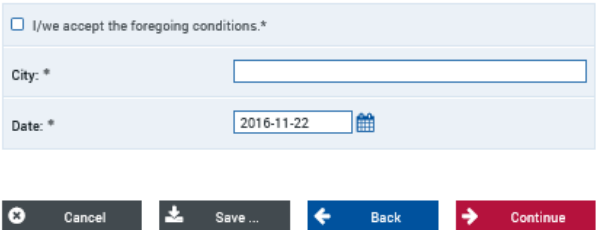

#### **Step 16**

Please read through the concluding information and tick the boxes to confirm that you have taken note of the terms and conditions. Continue.

After having sent your proposal, you will receive an automatically generated email from DFG [\(elan@dfg.de\)](mailto:elan@dfg.de) which acknowledges electronic receipt of your proposal. Please print the attached compliance form ("Confirmation Form") and have it **originally** signed by **all** applicants (NO electronic signature will be accepted).

Applicants of funding organizations other than DFG must also sign a copy of the form but are asked to send an electronic copy by email to their German partners (if any), or directly to the ERA-CAPS Call Secretariat [\(ERA-](mailto:ERA-CAPS.CallSecretariat@dfg.de)

[CAPS.CallSecretariat@dfg.de\)](mailto:ERA-CAPS.CallSecretariat@dfg.de).

Please make sure the Call Secretariat receives the signed form by **28 April 2017**.

Please note that only a small section of the compliance form actually pertains to applicants from outside Germany, e.g. your personal data and information on your research project will not be published in the DFG database "GEPRIS", if no German partner is involved.

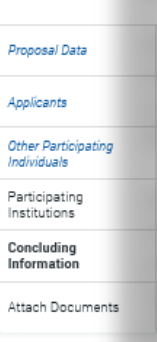

#### **Attach Documents**

#### \* reauired fields

Attached documents must be in PDF format (without restrictions on reading, copyi You cannot attach files larger than 10 MB. If you must submit larger files, you may subsequently on a data carrier. In this case, please upload a note referring to the add documents.

If you are submitting a revised proposal, please inform us of this in a cover letter and reference number of the preceding proposal.

The following documents must be submitted:

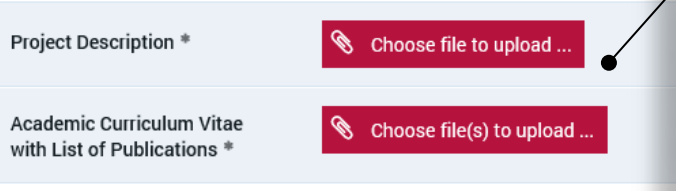

Optionally you may also attach the following documents:

## **Step 17**

Please upload your documents (as PDF). The **proposal** (application form), a **merged** file **containing the CVs of all applicants, the Data Management Plan** and the updated **Conflict of Interest List** are mandatory.

The proposal and the merged CVs should be uploaded using the designated buttons. The Conflict of Interest List can be added at 'Other Attachments'. Please remember to send the CoI list also by email to the Call Secretariat.

Further required documents stated in the respective National Annexes can be uploaded at **"Other Attachments"**. Please do not submit publications. Please select "Continue" when having uploaded all documents necessary.

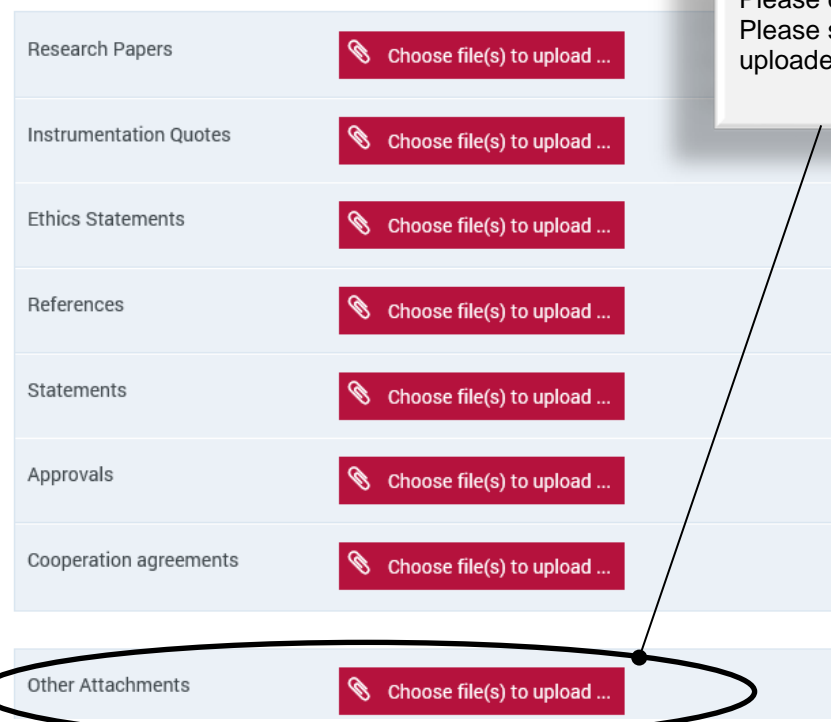

 $\equiv$ 

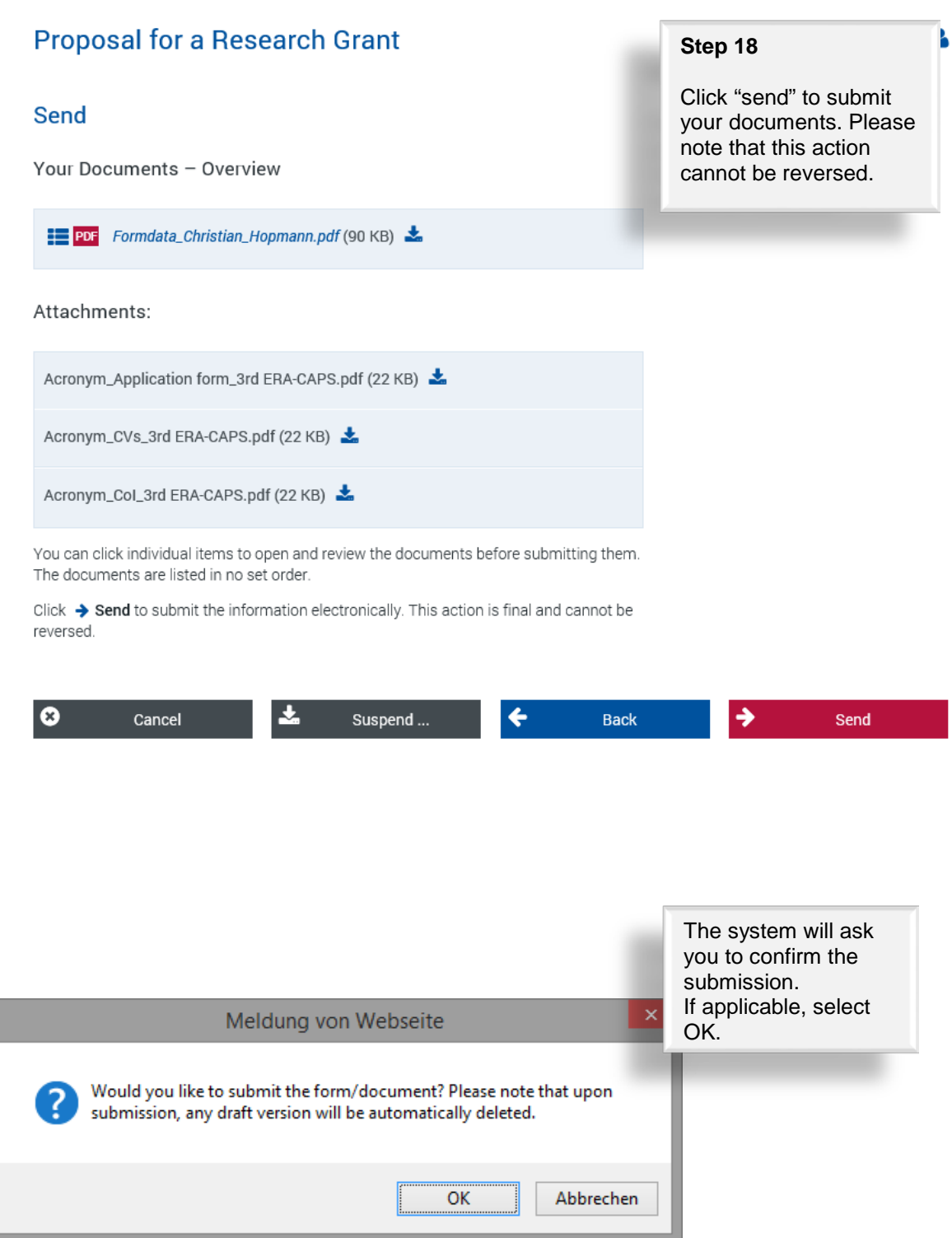

The next page will inform you that you have successfully submitted your proposal.

#### **Successful Transfer**

Your information has been submitted successfully.

Your transaction number is: 20161117404560278702

#### Important:

A funding proposal that has been submitted electronically cannot be processed until the DFG has received a signed copy of the research complianceform.

This form will be generated automatically and attached to an e-mail which we will send to you acknowledging electronic receipt of your proposal.

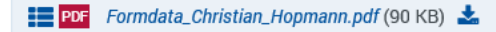

#### Attachments:

Acronym\_Application form\_3rd ERA-CAPS.pdf (22 KB)

Acronym\_CVs\_3rd ERA-CAPS.pdf (22 KB)

Acronym\_Col\_3rd ERA-CAPS.pdf (22 KB)

Please click **b** Exit to finish.

Please make sure the Call Secretariat receives the original signed compliance form by **28 April 2017** see Step 16